## Connect the power adapter and 1 press the power button

Priključite adapter za napajanje i pritisnite gumb za uključivanje/isključivanje Netzadapter anschließen und Betriebsschalter drücken Connettere l'adattatore di alimentazione e premere il pulsante Accensione Conectati adaptorul de alimentare și apăsați pe butonul de alimentare

# Cuick Start Guide Guida e supporto Dell | Ajutor și asistență Dell<br>Priručnik za brzi početak rada (Guida e supporto Dell | Ajutor și asistență Dell<br>Priručnik za brzi početak rada (Guida e supporto Dell | Ajutor și asistenț 3000C

Priručnik za brzi početak rada Schnellstart-Handbuch Guida introduttiva rapida

## SupportAssist Check and update your computer

Provjerite i ažurirajte računalo Computer überprüfen und aktualisieren Verificare e aggiornare il computer Verificați și actualizați computerul

## Register your computer

Registrirajte svoje računalo | Computer registrieren Registrare il computer | Înregistrați-vă computerul

#### **NOTE:** If you are connecting to a secured wireless network, enter the password for the wireless network access when prompted.

### Dell Help & Support

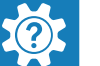

Dell pomoć i podrška | Dell Hilfe & Support

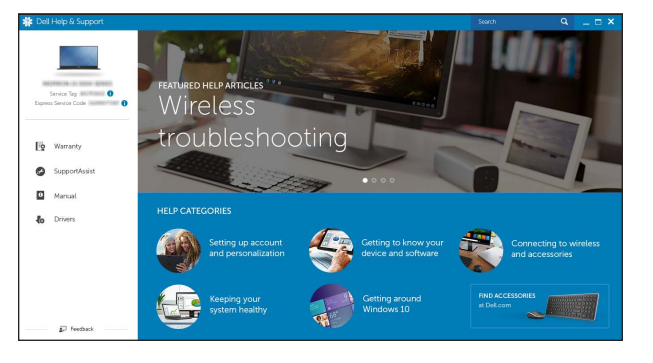

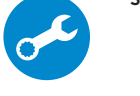

## Inspiron 15 3000 Series

## 2 Finish operating system setup

Završetak postavljanja operacijskog sustava Betriebssystem-Setup abschließen Terminare la configurazione del sistema operativo Finalizați configurarea sistemului de operare

# Windows

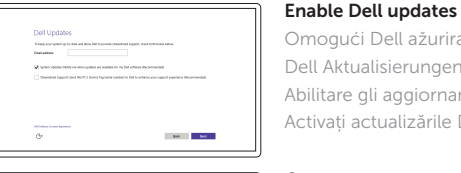

Omogući Dell ažuriranja Dell Aktualisierungen aktivieren Abilitare gli aggiornamenti Dell Activați actualizările Dell

#### Connect to your network

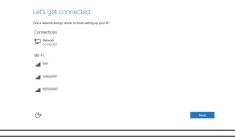

Spojite se na vašu mrežu Mit dem Netzwerk verbinden Connettere alla rete Conectați-vă la rețea

- NAPOMENA: Ako se povezujete na sigurnu bežičnu mrežu, upišite zaporku za pristup bežičnoj mreži kad se to zatraži.
- ANMERKUNG: Wenn Sie sich mit einem geschützten Wireless-Netzwerk verbinden, geben Sie das Kennwort für das Wireless-Netzwerk ein, wenn Sie dazu aufgefordert werden.
- **ZAI.B.:** per collegarsi a una rete senza fili protetta, inserire la password di accesso alla rete senza fili quando richiesto.
- **Z NOTĂ:** Dacă vă conectați la o rețea wireless securizată, introduceți parola pentru acces la rețeaua wireless atunci când vi se solicită.

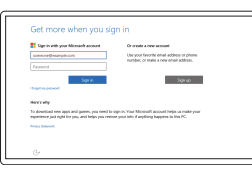

#### In Windows search, type Recovery, click Create a recovery media, and follow the instructions on the screen.

#### Sign in to your Microsoft account or create a local account

Prijavite se u Microsoft račun ili izradite lokalni račun

Bei Ihrem Microsoft-Konto anmelden oder lokales Konto erstellen

Effettuare l'accesso al proprio account Microsoft oppure creare un account locale Conectați-vă la contul Microsoft sau creați un cont local

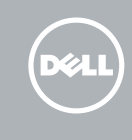

În căutarea Windows, tastați Recuperare, faceți clic pe Creare suport de recuperare și urmați instrucțiunile de pe ecran.

## Ubuntu

### Follow the instructions on the screen to finish setup.

Za dovršetak postavljanja pratite upute na zaslonu.

Folgen Sie den Anweisungen auf dem Bildschirm, um das Setup abzuschließen. Seguire le istruzioni visualizzate sullo schermo per terminare la configurazione. Urmaţi instrucţiunile de pe ecran pentru a finaliza configurarea.

#### Product support and manuals

Podrška i priručnici za proizvod Produktsupport und Handbücher Supporto prodotto e manuali Manuale și asistență pentru produse Dell.com/support Dell.com/support/manuals Dell.com/support/windows Dell.com/support/linux

#### Contact Dell

Kontaktiranje tvrtke Dell | Kontaktaufnahme mit Dell Contattare Dell | Contactați Dell

Dell.com/contactdell

#### Regulatory and safety

Pravne informacije i sigurnost Sicherheitshinweise und Zulassungsinformationen Normative e sicurezza Reglementări și siguranță

Dell.com/regulatory\_compliance

#### Regulatory model

Regulatorni model Muster-Modellnummer Modello di conformità alle normative Model de reglementare

P47F

#### Regulatory type

Regulatorna vrsta | Muster-Typnummer Tipo di conformità | Tip de reglementare

#### P47F003

#### Computer model

Model računala | Computermodell Modello computer | Modelul computerului Inspiron 15-3552

© 2015 Dell Inc. © 2015 Microsoft Corporation. © 2015 Canonical Ltd.

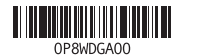

## Locate Dell apps in Windows

Locirajte Dell aplikacije u Windows | Dell Apps in Windows ausfindig machen Localizzare le app Dell in Windows | Localizați aplicațiile Dell în Windows

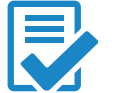

## Create recovery media for Windows

Izradite medij za vraćanje sustava za Windows Wiederherstellungsmedium für Windows erstellen Creare un supporto di ripristino per Windows Creați suporturi de recuperare pentru Windows

U Windows tražilici utipkajte Vraćanje, kliknite na Izradi medij za vraćanje sustava i slijedite upute na zaslonu.

Geben Sie in der Windows-Suche Wiederherstellung ein, klicken Sie auf Wiederherstellungsmedium erstellen und folgen Sie den Anweisungen auf dem Bildschirm.

Nella casella di ricerca di Windows digitare Ripristino, fare clic su Crea supporto di ripristino e seguire le istruzioni visualizzate.

## Features

Značajke | Funktionen | Funzioni | Caracteristici

## Shortcut keys

Tipke prečaca | Tastaturbefehle Tasti di scelta rapida | Taste pentru comenzi rapide

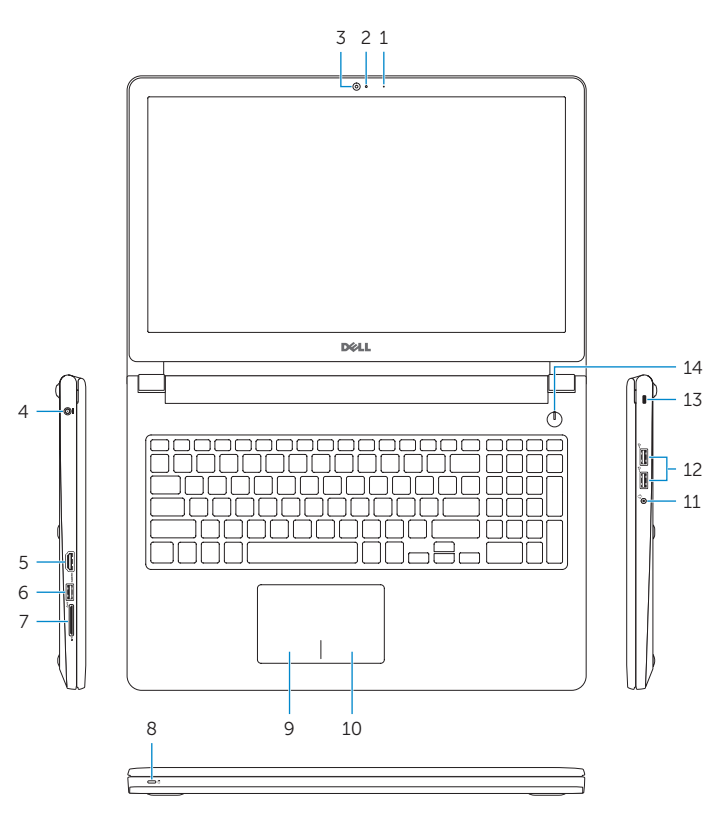

#### $\overline{\phantom{a}}$ Increase volume

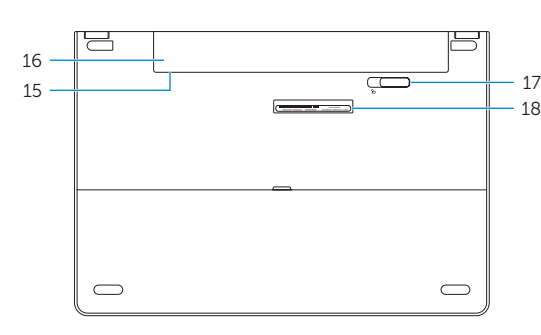

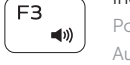

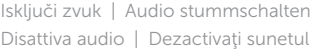

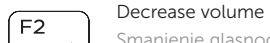

Smanjenje glasnoće | Lautstärke reduzieren Diminuisci volume | Micşorare volum

Povećanje glasnoće | Lautstärke erhöhen Aumenta volume | Mărire volum

Prebaci na vanjski zaslon | Auf externe Anzeige umschalten Passa al display esterno | Comutare la afișaj extern

## Play previous track/chapter

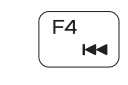

Reprodukcija prethodnog zapisa/poglavlja Vorherigen Titel bzw. vorheriges Kapitel wiedergeben Riproduci traccia/capitolo precedente Redare melodie/capitol anterior

## Play/Pause

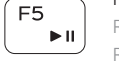

## Reprodukcija/Pauza | Wiedergabe/Pause Riproduci/Metti in pausa | Redare/Pauză

Isključi/uključi bežično Wireless ein-/ausschalten Attiva/Disattiva modalità senza fili Activare/dezactivare functie wireless

## Play next track/chapter

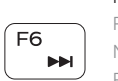

Reprodukcija prethodne pjesme/poglavlja Nächsten Titel bzw. nächstes Kapitel wiedergeben Riproduci traccia/capitolo successivo Redare melodie/capitol următor

## Switch to external display

## Search

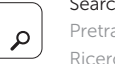

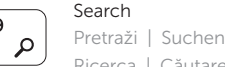

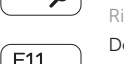

 $\ddot{\circ}$ 

## Ricerca | Căutare

Decrease brightness

**En** 

Fn

 $En \mid$ 

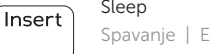

Smanjivanje svjetline | Helligkeit reduzieren Riduci luminosità | Reducere luminozitate

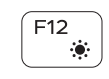

## Increase brightness

Povećavanje svjetline | Helligkeit erhöhen Aumenta luminosità | Creştere luminozitate

## Toggle Fn-key lock

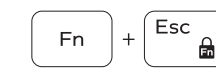

10. Right-click area 11. Headset port 12. USB 2.0 ports (2) 13. Security-cable slot 14. Power button

Prebacivanje zaključavanja tipke Fn Fn-Tastensperre umschalten Alterna Fn-tasto di blocco Comutare blocare tastă Fn

17. Battery-release latch 18. Service Tag label

16. Battery

15. Regulatory label (in battery bay)

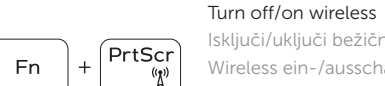

- 10. Područje za desni klik mišem
- 11. Ulaz za slušalice
- 12. USB 2.0 ulazi (2)
- 13. Utor za sigurnosni kabel
- 14. Gumb za ukliučivanie/iskliučivanie
- 15. Regulatorna naljepnica (u preticu za bateriju)
- 16. Baterija
- 17. Jezičak za oslobađanie baterije
- 18. Naliepnica servisne oznake

## Sleep

Spavanje | Energiesparmodus

Sospensione | Repaus

## Toggle between battery-status light/hard-drive activity light

Prebacivanje između svjetla statusa baterije/svjetlo aktivnosti tvrdog pogona

Zwischen Stromversorgungs- und Akkuzustandsanzeige/ Festplattenaktivitätsanzeige umschalten

Alterna tra indicatore di stato della batteria/indicatore di attività del disco rigido

Comută între indicatorul luminos de stare a bateriei și indicatorul luminos de activitate a hard diskului

## NOTE: For more information, see *Specifications* at Dell.com/support .

- NAPOMENA: Za više informacija pogledajte *Specifikacije* na Dell.com/support .
- ANMERKUNG: Weitere Information finden Sie unter *Technische Daten* auf Dell.com/support .
- N.B.: per ulteriori informazioni, consultare Specifiche all'indirizzo Dell.com/support.
- NOTĂ: Pentru informații suplimentare, consultați *Specificații* la adresa Dell.com/support .
- 16. Bateria
- 17. Dispozitiv de eliberare a bateriei

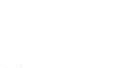

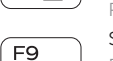

∫ FR

- 1. Microphone
- 2. Camera-status light
- 3. Camera
- 4. Power-adapter port
- 5. HDMI port
- 6. USB 3.0 port
- 7. Media-card reader
- 8. Power and battery-status light/ hard-drive activity light
- 9. Left -click area
- 1. Mikrofon
- 2. Svjetlo statusa kamere
- 3. Kamera
- 4. Ulaz adaptera za napajanje
- 5. HDMI ulaz
- 6. Ulaz za USB 3.0
- 7. Čitač medijske kartice
- 8. Svietla statusa napajanja i baterije. svjetlo aktivnosti tvrdog pogona
- 9. Područje za lijevi klik mišem

- 1. Mikrofon
- 2. Kamerastatusanzeige
- 3. Kamera
- 4. Netzadapteranschluss
- 5. HDMI-Anschluss
- 6. USB 3.0-Anschluss
- 7. Speicherkartenleser
- 8. Stromversorgungs- und Akkuzustandsanzeige/ Festplattenaktivitätsanzeige
- 9. Linker Mausklickbereich
- 10. Rechter Mausklickbereich
- 11. Kopfhöreranschluss
- 12. USB 2.0-Anschlüsse (2)
- 13. Sicherheitskabeleinschub
- 14. Betriebsschalter
- 15. Normenetikett (im Akkufach)
- 16. Akku
- 17. Akku-Entriegelungsriegel
- 18. Service-Tag-Etikett

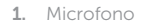

- 2. Indicatore di stato della fotocamera 11. Porta auricolare
- 3. Fotocamera
- 4. Porta adattatore di alimentazione
- 5. Porta HDMI
- 6. Porta USB 3.0
- 7. Lettore di schede multimediali
- 8. Indicatore di stato dell'alimentazione e della batteria/ Indicatore di attività del disco rigido
- 9. Area per clic con pulsante sinistro **18.** Etichetta Numero di servizio

10. Area per clic con pulsante destro

## 12. Porte USB 2.0 (2)

#### 13. Slot cavo di protezione

- 14. Accensione
- 15. Etichetta di conformità alle normative (nell'alloggiamento della batteria)
- 16. Batteria
- 17. Dispositivo di chiusura a scatto della batteria
	-

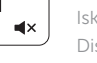

## Mute audio

3. Cameră

- 5. Port HDMI
- 6. Port USB 3.0

## 1. Microfon 2. Indicator luminos de stare a camerei 11. Port pentru cască 10. Zonă pentru clic dreapta 12. Porturi USB 2.0 (2)

- 7. Cititor de cartele de stocare
- 8. Led alimentare și stare baterie/led activitate hard disk
- 9. Zonă pentru clic stânga
- 4. Port pentru adaptorul de alimentare 13. Slot pentru cablu de securitate 14. Buton de alimentare 15. Etichetă de reglementare (în compartimentul bateriei)

18. Etichetă de service